### **PEMBUATAN APLIKASI GUDANG PENYIMPANAN KARPET BERBASIS WEB PADA PT. INUMAS**

Devi Indriani

#### UniversitasGunadarma, [devi\\_indriani@staff.gunadarma.ac.id](mailto:devi_indriani@staff.gunadarma.ac.id)

#### **ABSTRAK**

*Pertumbuhan teknologi dan pengetahuan pada era sekarang ini makin berkembang dan telah banyak perubahan, terutama dibidang personal komputer dan teknologi informasi. Saat ini PT INUMAS masih melakukan pencatatan data barang digudang secara manual. Pembuatan Aplikasi Gudang Karpet Berbasis Web Pada PT. INUMAS agar dapat membantu dan mempermudah karyawan dalam melakukan pekerjaan terutama dalam hal penginputan data karpet yang ada digudang agar dapat melihat stock pasti barang digudang secara langsung. Tata cara dalam riset ini memakai System Development Life Cycle waterfall yang terdiri dari analisa, perancangan, implementasi, dan uji coba aplikasi. Pada analisis, ada dua analisis kebutuhan yaitu kebutuhan fungsional yaitu Admin website membuka halaman utama untuk melakukan proses Mengelola Stock data barang dan Mengelola data barang masuk dan barang keluar, kebutuhan non fungsional yaitu mengunakan kebutuhan perangkat keras dan perangkat lunak. Pada design ini dengan membuat cerminan aplikasi memakai Unified Modeling Language( UML), membuat rancangan aplikasi serta membuat desain dari database. Pada implementasi, aplikasi terbuat dengan memakai bahasa pemrograman PHP serta HTML untuk input data serta membuat kerangka dari aplikasi Gudang penyimpanan karpet ini, dan MySQL selaku database. Pada testing, aplikasi ini hendak dijalankan didalam sebagian web browser pada Komputer untuk mengenali web ini berjalan dengan baik.*

*Kata kunci: Aplikasi, Gudang, Penyimpanan , Website*

#### **PENDAHULUAN**

Perkembangan teknologi dan pengetahuan pada era sekarang ini makin berkembang dan telah banyak perubahan, terutama dibidang personal komputer dan teknologi informasi. Teknologi sangat membantu manusia untuk merampungkan pekerjaannya hampir disegala bidang, seperti melakukan perdagangan, bisnis, Pendidikan, perkantoran, perbankan dan lain lain. Komputer mempunyai media penyimpanan dan informasi yang dapat merampungkan pekerjaan dengan ketelitian tinggi.

Saat ini PT INUMAS masih melakukan pencatatan data barang digudang secara manual. Pencatatan Gudang secara manual sekarang ini tidak efektif karena Human error yg terjadi, sebagai akibatnya terdapat data yang tidak sesuai, sehingga mengakibatkan kerugian yang cukup besar terhadap perusahaan itu sendiri.

Karena permasalahan di atas dibutuhkan sebuah aplikasi yang dapat mempermudah pekerjaan dalam proses pencatatan data sehingga dapat mengurangi terjadinya *Human error.*  Oleh karena itu dibuatlah sebuah Pembuatan Aplikasi Gudang Penyimpanan Karpet Berbasis Web Pada PT. INUMAS yang dapat membantu dan mempermudah karyawan dalam melakukan pekerjaan terutama dalam hal penginputan data karpet yang ada digudang agar dapat melihat stock pasti barang digudang secara langsung.

### **METODE PENELITIAN**

Pengumpulan data yang dilakukan dalam pembuatan aplikasi gudang penyimpanan karpet berbasis web ini dengan melaksanakan observasi secara langsung sehingga bisa diperoleh cerminan yang jelas tentang hambatan yang dialami pada PT. INUMAS.

Metode yang digunakan dalam pembuatan aplikasi gudang penyimpanan karpet berbasis web ini menggunakan SDLC waterfall model yang menurut Bassil (vol. 2, nomor. 5, 2012) yang terdiri dari tahapan analisis, desain, implementasi, testing dan maintenance. setelah itu merepresentasikan alur proses dari rangkaian langkah pembuatan aplikasi gudang penyimpanan karpet berbasis web ini mengunakan *UML(Unified Modelling Laguange)*, kemudian membuat struktur database yang digunakan pada aplikasi ini dan selanjutnya coding program dengan mengunakan Php serta uji coba jalannya aplikasi hingga sukses dengan tujuannya.

## **HASIL DAN PEMBAHASAN**

Proses pembuatan aplikasi gudang penyimpanan karpet berbasis web ini terdiri Analisis, perancangan dan hasil dan pembahasan. Struktur navigasi Proses pembuatan aplikasi gudang penyimpanan karpet berbasis web ini bisa memudahkan admin dalam menelusuri tiap halaman pada gambar 1.

Sistem informasi yang baik tidak cuma buat penyimpanan data secara elektronik saja namun wajib menunjang proses analisis yang dibutuhkan oleh manajemen hingga bisa diperoleh data yang akurat, terpercaya, canggih serta mudah di akses( Hatmoko, 2012). Langkah pertama analisis ini yaitu mengenali permasalahan yang terdapat dengan membuat aplikasi gudang penyimpanan karpet berbasis web ini sehabis data yang dibutuhkan telah terkumpul dengan melaksanakan observasi secara langsung terhadap hambatan yang dialami PT. INUMAS.**.** Design merupakan tahap persiapan sebelum pembuatan aplikasi gudang penyimpanan karpet berbasis web. Langkah–Langkah perancangan aplikasi gudang penyimpanan karpet berbasis web ini sebagai berikut:

### **Perancangan** *UML*

*UML* merupakan bahasa visual untuk pemodelan dan komunikasi mengenai sebuah sistem dengan menggunakan diagram dan teks-teks pendukung (Sukamto & Shalahuddin, 2018). *Unified Modelling Languange* digunakan untuk menggambarkan aplikasi gudang penyimpanan karpet berbasis web ini berupa gambar diagram. Dalam perancangan aplikasi ini menggunakan *Use Case Diagram, activity diagram dan class diagram.*

Gambar 2 menjelaskan kegiatan – kegiatan dari admin dimana Aktor mewakili peran admin yang memiliki aktifitas dalam web. admin melakukan login terlebih dahulu, kemudian admin mengolah data – data pergudangan di dalam *website* seperti menambah, mengubah, atau menghapus data pada pergudangan. Gambar 3 merupakan aktivitas sistem aplikasi secara berurutan. Dalam activity diagram ini di mulai dari memunculkan halaman login lalu memasukkan email dan password kemudian sistem akan menampilkan halaman utama yang dapat mengelola data dari stok barang, barang masuk, dan barang keluar.

Gambar 4 Class diagram

Class diagram Gambar 4 digunakan untuk menggambarkan struktur yang statis sebuah class dalam system

## **Perancangan Database**

Tahap selanjutnya adalah perancangan database. Database berisi file-file yang saling berkaitan (Kristanto,2007) yang terdapat pada tabel 1.

Tabel login Tabel 1 ini merupakan tabel yang menampung data seperti email dan password. Field email dan password digunakan admin untuk masuk ke halaman utama untuk dapat melihat menu yang ada.

Tabel stok barang Tabel 2 ini merupakan tabel yang digunakan untuk menyimpan data stok barang seperti idbarang, nama barang, deskripsi, dan qty. field yang ada di tabel 2 tersebut digunakan admin untuk melihat sisa stok barang yang ada di Gudang.

Tabel barang masuk Tabel 3 ini merupakan tabel barang masuk yang digunakan untuk menyimpan data dari barang masuk. Field yang ada di tabel 3 tersebut digunakan admin untuk menginput data barang masuk ke dalam gudang dan dapat melihat siapa yang menerima barang masuk tersebut.

Tabel barang keluar Tabel 4 berfungsi untuk menyimpan data barang yang keluar dari stok barang. Field yang ada di dalam tabel 2 ini digunakan admin untuk melihat barang yang keluar dari gudang dan dapat melihat siapa yang menerima barang tersebut.

# **Rancangan Tampilan Website**

Halaman login berisikan 2 text field untuk menampung username dan password serta 1 button login untuk masuk ke halaman indeks seperti terlihat pada gambar 5.

Halaman login ini digunakan admin untuk masuk kehalaman berikutnya yang berisi menu-menu yang ada di aplikasi gudang penyimpanan karpet. Rancangan tampilan Stock barang Gambar 6 terdapat 1 button untuk menambah barang dan tabel yang berisikan data barang yang ada di Gudang yang dapat di edit maupun di delete oleh user.

Tombol edit digunakan untuk merubah nama barang pada stok barang dan tombol hapus digunakan untuk menghapus nama barang jika stok barangnya sudah habis. Rancangan tampilan barang masuk Gambar 7 terdapat 1 button untuk menambah barang yang akan masuk ke dalam Gudang, terdapat tabel yang berisikan data – data barang yang akan masuk kedalam Gudang barang dan bisa di edit maupun didelete oleh user.

Rancangan tampilan barang keluar Gambar 8 terdapat 1 button untuk menambah barang yang akan keluar dari Gudang, terdapat tabel yang berisikan data – data barang yang keluar dari Gudang stock barang dan bisa di edit maupun didelete oleh user.

Tombol edit dapat merubah nama barang jika salah dalam penginputan barang keluar dan tombol hapus digunakan untuk menghapus barang yang sudah habis stok barangnya.

# **Implementasi**

Tampilan halaman login pada gambar 9 terdapat satu form yang berisikan kata login, kemudian pada baris berikutnya terdapat text field untuk mengisi email dan password, dan pada baris berikutnya terdapat satu button untuk login.

Tampilan halaman stock barang pada Gambar 10 terdapat satu button untuk menambah barang, kemudian terdapat *field* yang berisikan kode barang, nama barang, deskripsi, qty dan aksi, di tabel aksi ini terdapat field yang berisikan 2 *button edit* dan *delete.*

Tampilan halaman barang masuk pada Gambar 11 terdapat satu *button* untuk menambahkan barang yang baru masuk, dan kemudian akan masuk kedalam *stock* barang. Di halaman barang masuk ini terdapat beberapa *field* seperti idmasuk, nama barang, tanggal, penerima, qty dan aksi.

Gambar 12 terdapat satu *button*  untuk menambah barang yang akan keluar dari *stock* barang. Di halaman

barang keluar ini terdapat beberapa *field* seperti idkeluar, nama barang, tanggal, penerima, qty dan aksi.

### **Uji Coba**

Dalam tahap uji coba ini menggunakan tiga browser yaitu *Google Chrome, Opera* dan *Microsoft Edge* yang terlihat pada Tabel 5.

Hasil Uji coba Tabel 5 menggunakan 3 *browser* yaitu *Google Chrome, Opera,* dan *Microsoft edge* bahwa *browser Microsoft Google Chrome* lebih cepat dibandingkan dengan 2 browser lainnya.

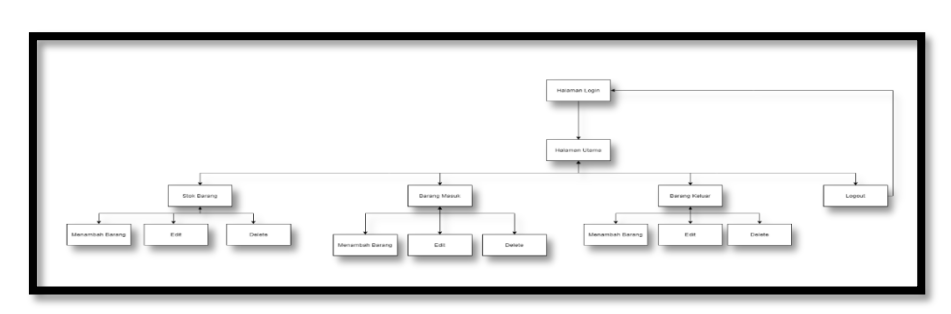

**Gambar 1 Struktur Navigasi**

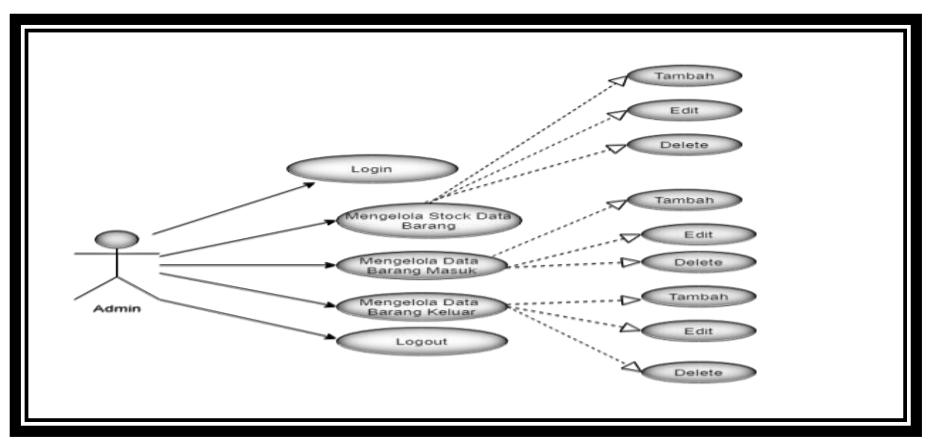

**Gambar 2 Use Case Diagram** 

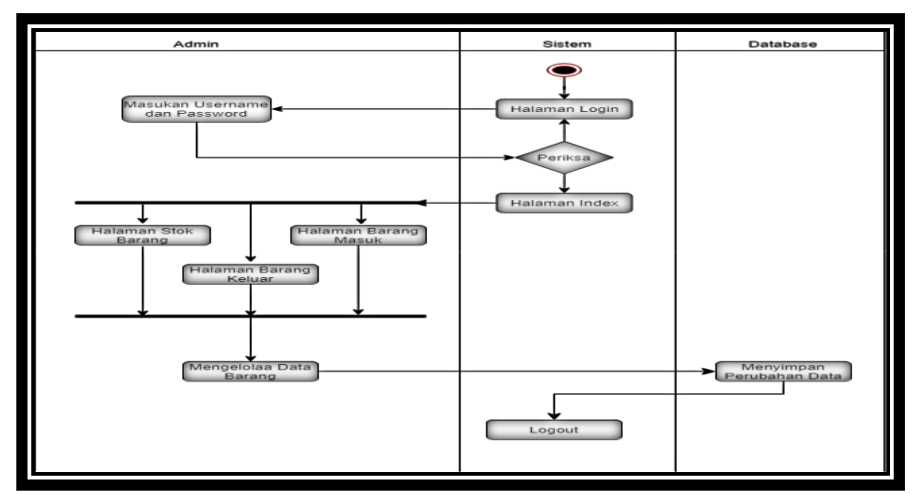

**Gambar 3 Activity Diagram**

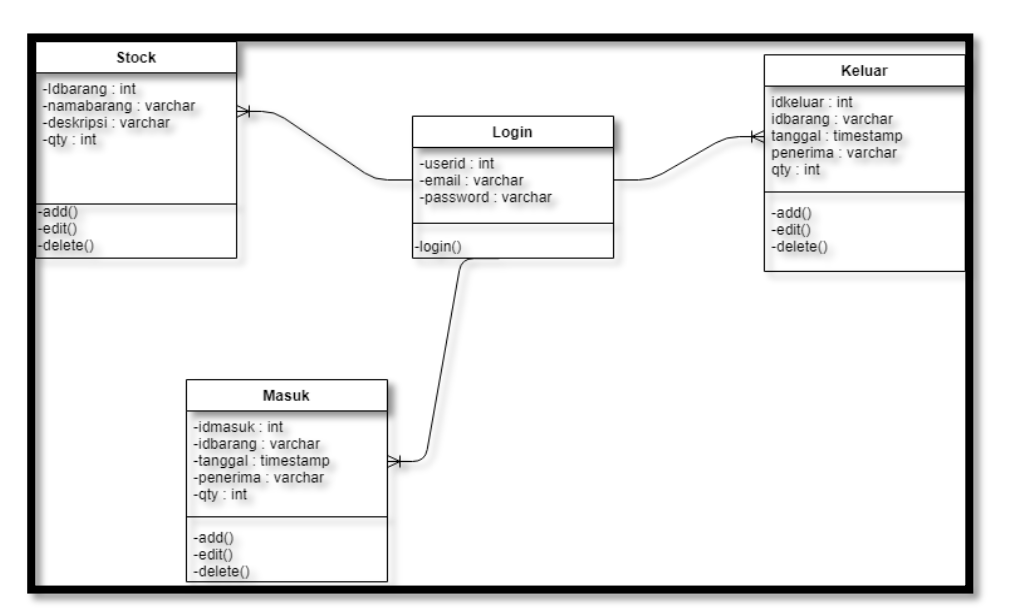

# **Gambar 4 Class diagram**

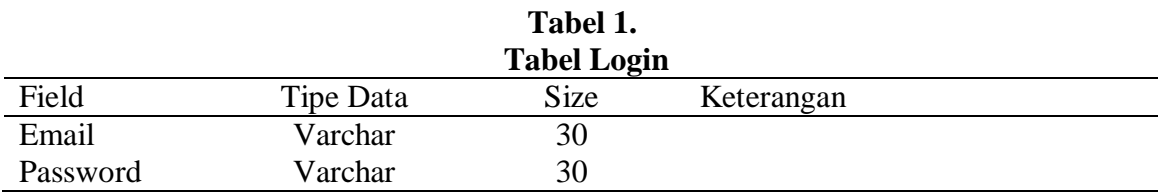

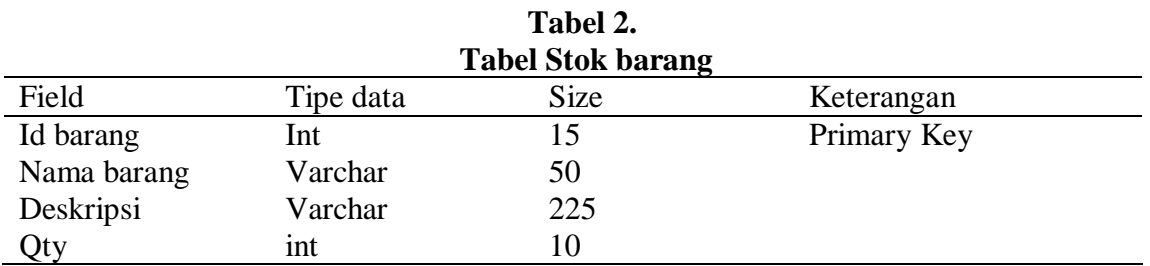

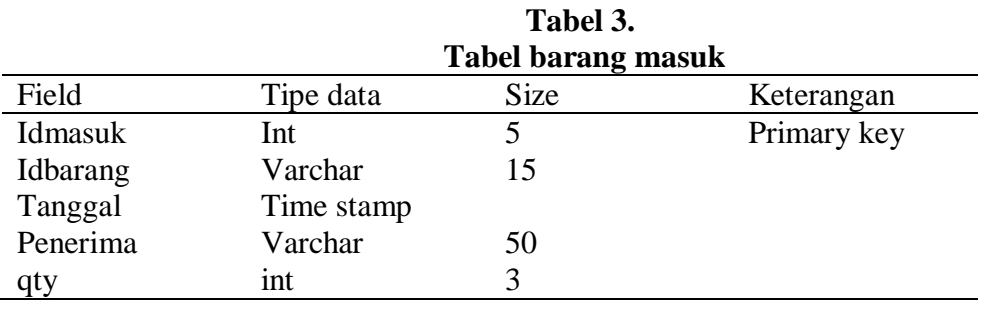

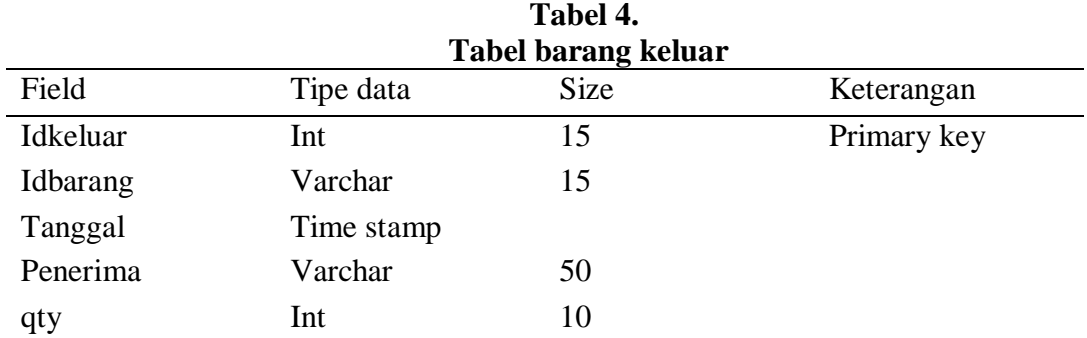

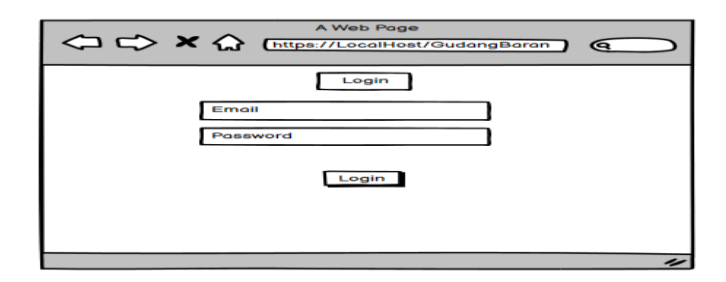

# **Gambar 5 Rancangan Halaman Login**

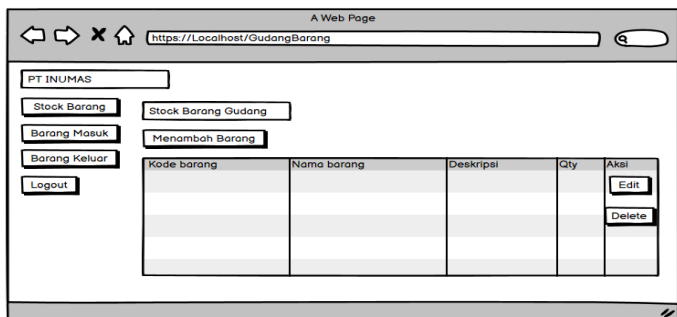

### **Gambar 6 Rancangan Halaman Stok Barang**

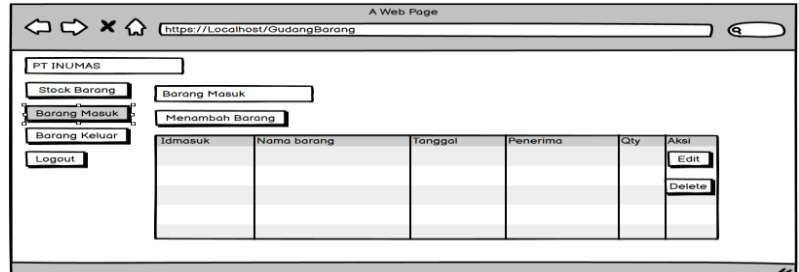

# **Gambar 7 Rancangan Halaman Barang Masuk**

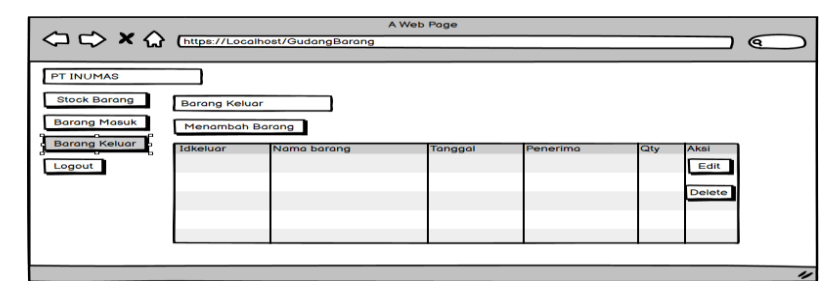

**Gambar 8 Rancangan Halaman Barang Keluar**

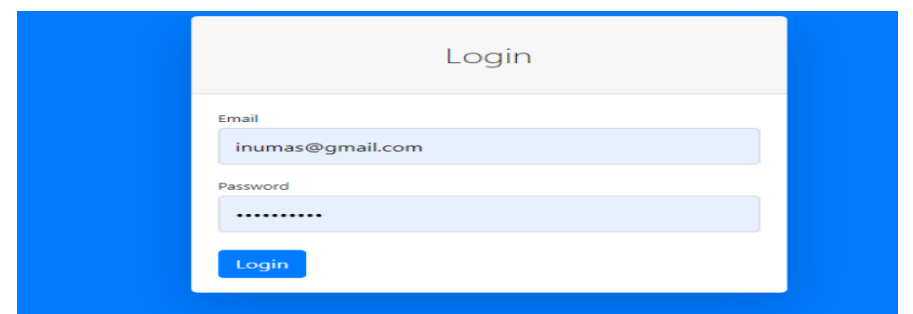

**Gambar 9 Tampilan Halaman Login**

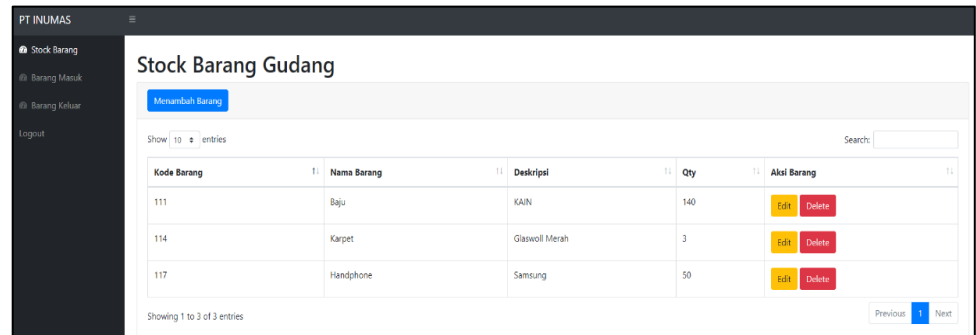

**Gambar 10 Tampilan Halaman Stok Barang**

| <b>Barang Masuk</b>    |                                                |                          |                       |          |              |               |        |
|------------------------|------------------------------------------------|--------------------------|-----------------------|----------|--------------|---------------|--------|
|                        | Menambah Barang                                |                          |                       |          |              |               |        |
| Show 10 $\div$ entries |                                                |                          |                       |          | Search:      |               |        |
|                        | $^{1}$<br>Idmasuk                              | 11<br><b>Nama Barang</b> | T.L<br><b>Tanggal</b> | Penerima | <b>I</b> Qty | <b>L</b> Aksi | 11     |
|                        |                                                | Baju                     | 2021-08-26 15:33:52   | Sarmili  |              | Edit Delete   |        |
|                        |                                                | Handphone                | 2021-08-26 19:15:13   | Sarmili  | 50           | Edit Delete   |        |
|                        | <b>Previous</b><br>Showing 1 to 2 of 2 entries |                          |                       |          |              |               | 1 Next |

**Gambar 11 Tampilan Halaman Barang Masuk**

| <b>Barang Keluar</b> |                                   |             |                         |                |                     |                                  |  |
|----------------------|-----------------------------------|-------------|-------------------------|----------------|---------------------|----------------------------------|--|
|                      | Menambah Barang                   |             |                         |                |                     |                                  |  |
|                      | Show 10 $\div$ entries<br>Search: |             |                         |                |                     |                                  |  |
|                      | t.<br>Idkeluar                    | nama barang | <b>il</b> tanggal<br>11 | 11<br>penerima | $\mathbb{1}$<br>Qty | 11<br>Aksi                       |  |
|                      | 8                                 | Baju        | 2021-08-26 19:12:23     | Malih          | 9                   | Edit Delete                      |  |
|                      | 9                                 | Handphone   | 2021-08-26 19:15:28     | pembeli        | 50                  | Edit Delete                      |  |
|                      | Showing 1 to 2 of 2 entries       |             |                         |                |                     | Previous<br>Next<br>$\mathbf{1}$ |  |

**Gambar 12 Tampilan Halaman Barang Keluar**

| <b>Browser</b>    | Versi       | Kendala           | Kecepatan | Hasil        |
|-------------------|-------------|-------------------|-----------|--------------|
| Google<br>Chrome  | 76.0.3809   | Tidak ada kendala | 2.3 s     | Sangat cepat |
| Opera             | Opera 12.15 | Tidak ada kendala | $2.4$ s   | cepat        |
| Microsoft<br>edge | 83.0.478.64 | Tidak ada kendala | 2.8 s     | cepat        |

**Tabel 5. Uji Coba Aplikasi Dengan Browser**

### **KESIMPULAN DAN SARAN**

Pembuatan Aplikasi Gudang Penyimpanan Karpet Berbasis Web Pada PT. INUMAS berhasil dibuat. Aplikasi ini memudahkan agar pendataan pergudangan PT.INUMAS menjadi lebih terstruktur dan lebih rapih yang mampu memenuhi kebutuhan Admin pengolola pergudangan dan membantu pekerjaannya menjadi lebih mudah. Aplikasi ini sudah di ujicoba menggunakan 3 *browser* yaitu *Google Chrome, Microsoft edge* dan *Opera* dimana untuk pengaksesan lebih cepat pada *Google Chrome*.

Saran yang bisa diberikan berkenaan dengan aplikasi ini dapat dikembangkan lebih lanjut agar fitur – fitur pada aplikasi ini menjadi lebih baik lagi dan juga semakin menarik dari segi tampilan yang masih sederhana Oleh karena itu diharapkan pembaca dapat mengembangkan *Aplikasi* PT. INUMAS.

### **DAFTAR PUSTAKA**

- Bassil, Youssef.(2012)*. A Simulation Model For The Waterfall Software Development Life*. Interna-tional journal of Engineering & Technology (iJET),vol 2(5).
- Hatmoko , Bondan Dwi.(2012). *Perancangan Sistem Administrasi Pedidikan.* Majalah Ilmiah Faktor
- Sukamto & Shalahuddin.(2018). *Analisa dan Perancangan Sistem Informasi*: Bintang Pustaka
- [Kristanto,](https://www.google.co.id/search?hl=en&q=inauthor:) Harianto.(2007). *Konsep & Perancangan Database.* Penerbit Andi.